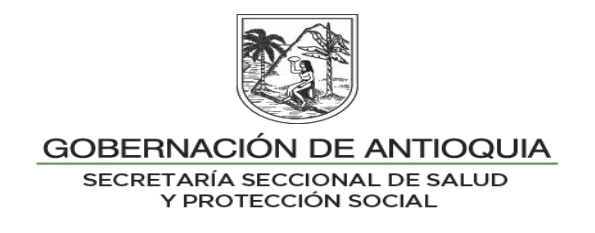

# **INSTRUCTIVO INTERNO N°. 2**

## **SEGUIMIENTO A LA APLICACIÓN DE MOVILIDAD DESCENDENTE ENTRE REGÍMENES**

## **SECRETARÍA SECCIONAL DE SALUD DE ANTIOQUIA-SSSA**

### **DIRECCIÓN DE ASEGURAMIENTO Y PRESTACIÓN DE SERVICIOS DE SALUD**

### **GRUPO DE AFILIACIÓN Y ADMINISTRACIÓN DE BASES DE DATOS ASEGURAMIENTO**

**2023**

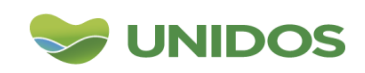

Centro Administrativo Departamental José María Córdova (La Apujarra) Calle 42 B 52 - 106 - Piso 8 - Teléfonos 57 (4) 383 98 02 - Medellín - Colombia

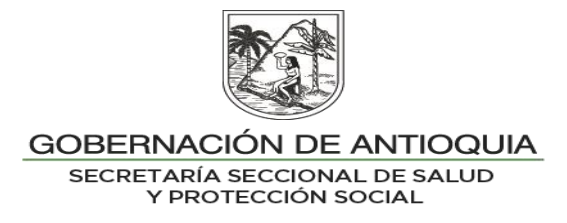

### **DESCRIPCION**

El Decreto 064 del 2020 en su artículo 2.1.7.8, y Decreto 616 del 2022 dictan instrucciones para el registro y reporte de la novedad de movilidad, para lo cual desde la Secretaría Seccional de Salud de Antioquia se realiza el seguimiento a los usuarios que cumplen con requisitos para la movilidad descendente cuando estos pierden su empleo o su capacidad de pago al régimen contributivo.

Las EPS-S y los Entes Territoriales se deben articular y establecer actividades que permitan realizar mensualmente cruces de bases de datos, para identificar qué usuarios se encuentran retirados del Régimen Contributivo (RE o DE) y que son clasificados en los grupos del Sisbén A, B o C Versión IV, y niveles 1 o 2 versión III (únicamente aplica para las EPS originarias del régimen subsidiado), o es población especial, y no reportaron movilidad en la EPS Contributiva dentro de los términos de normatividad vigente, sujetos a que la EPS aplique la novedad directamente en la BDUA.

### **OBJETIVO**

Identificar a los usuarios que cumplen requisitos para la movilidad descendente y la EPS no reportó la novedad a la ADRES.

### **PASO A PASO**

- **1.** Descargar el maestro de afiliados al régimen contributivo con corte al mes inmediatamente anterior.
- **2.** Filtrar los usuarios con estado retirado RE, con fecha de la última novedad de retiro en el año en curso (desde el 1° de enero de cada año)
- **3.** Realizar consulta xml de ADRES con estos registros (por ID y por fonético) para luego traer con la función BuscarV el estado de afiliación, la EPS a la que pertenece, régimen, departamento, municipio y cruce Bdex.
- **4.** Cruzar los no activos con la base de datos de régimen especial y de excepción que se encuentra en la carpeta OneDrive "LINEAMIENTOS PROCESO DE AFILIACIÓN Y ADMON BD".
- **5.** Marcar como "potenciales a la movilidad" los usuarios no activos que tienen clasificación A, B o C del SISBEN IV, y además los que sean clasificación D ó no tengan aplicada la encuesta, pero estén marcados como población especial (LC en campo 37 del maestro).
- **6.** Diligenciar las planillas de no movilidad por municipio y por EPS
- **7.** Hacer la separación de archivos con los usuarios potenciales a la movilidad y disponerlos en las respectivas carpetas de OneDrive de cada entidad.
- **8.** Realizar informe con gráficas y requerimientos en los aspectos más relevantes.
- **9.** Proyectar oficio para informar a cada EPS que ya se realizó el seguimiento y que deben proceder a la revisión del archivo y la aplicación de la movilidad a los usuarios que cumple requisitos para el régimen subsidiado.

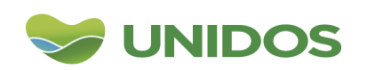

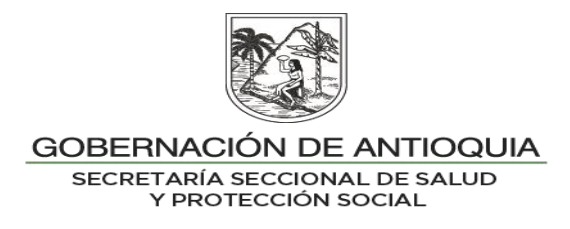

#### **Indicadores**

**Seguimiento a la Movilidad al régimen Subsidiado:** Número de usuarios retirados del régimen contributivo con clasificación A, B, C de la versión IV del Sisbén, o niveles 1 y 2 de la Versión III que no pasaron a la movilidad (únicamente aplica para las EPS originarias del régimen subsidiado).

**% de cumplimiento a la movilidad al Régimen Subsidiado:** Número de usuarios retirados del régimen contributivo con Sisbén clasificación A, B, C de la versión IV del Sisbén, o niveles 1 y 2 de la Versión III que pasaron a la movilidad/ Total Retiros del régimen contributivo potenciales a pasar a la movilidad (únicamente aplica para las EPS originarias del régimen subsidiado).

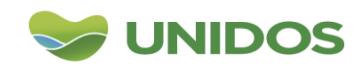

Centro Administrativo Departamental José María Córdova (La Apujarra) Calle 42 B 52 - 106 - Piso 8 - Teléfonos 57 (4) 383 98 02 - Medellín - Colombia